# **DuoSmart**

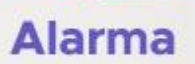

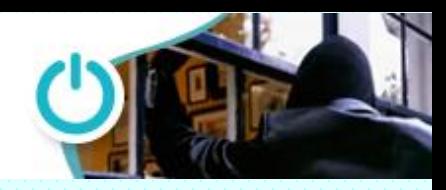

#### **Manual de operación Sirena Autónoma B20**

La sirena autónoma B20 es un equipo de alta versatilidad, un sistema de alerta que funciona sin necesidad de una central y que te enteres en tu celular cuando suceda algo. Maneja armado total y parcial de manera que puedes proteger tu hogar cuando no estas y armado parcial para cuando solo quieres que los dispositivos perimetrales manden una alerta sonora. De la misma forma puede monitorear equipos que no importando si esta armada o desarmada, hagan funcionar la alerta con el modo 24 horas audible.

Activar B20 en la APP Duosmart

- 1. Energizamos la sirena con el eliminador incluido y deslizamos el interruptor trasero a la posición ON
- 2. Localizamos el botón trasero de funciones y lo dejamos oprimido hasta que los leds flasheen en modo secuencial
- 3. En la app seleccionamos agregar nuevo dispositivo en el símbolo
- 4. Seleccionamos alarma y luego tocamos el icono de la sirena B20
- 5. Selecciona que la luz de confirmación esta lista (el paso 2)
- 6. Espera a que termine el procedimiento y listo.

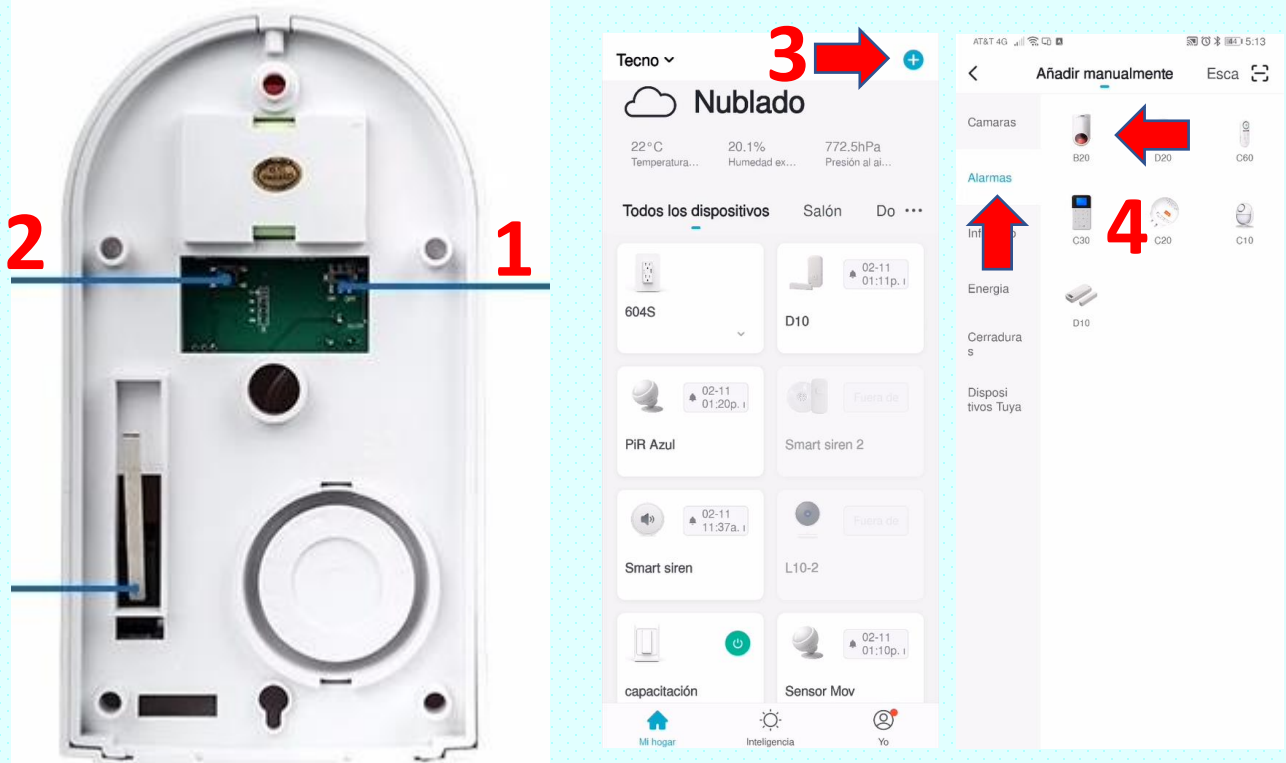

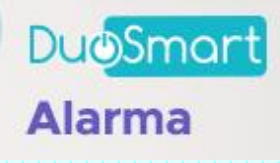

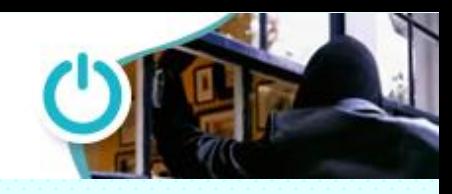

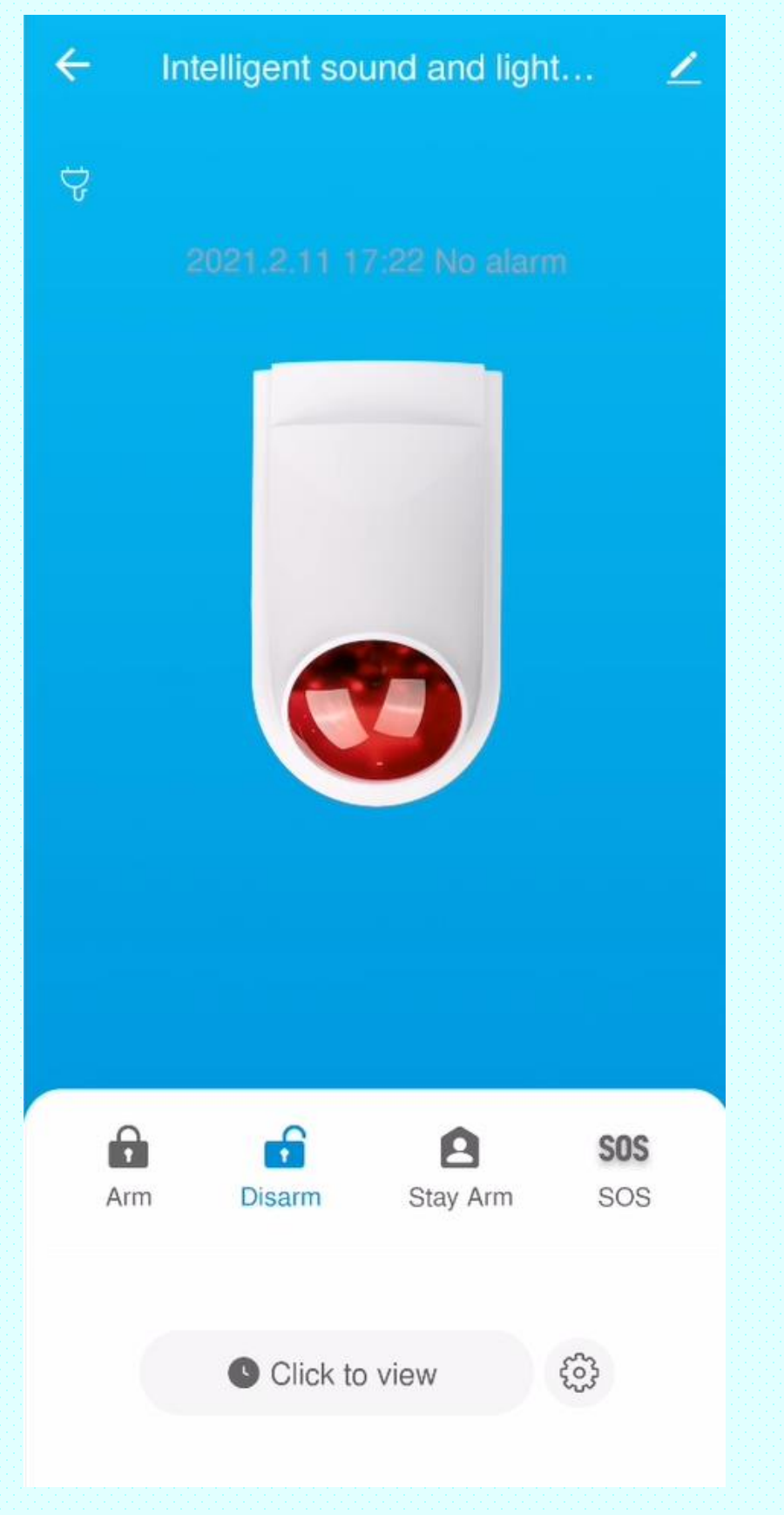

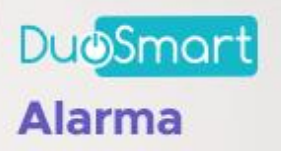

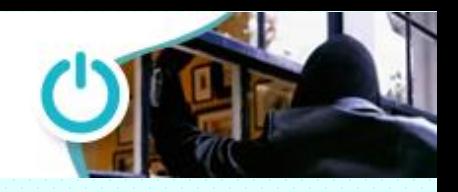

**Instalación de dispositivos opcionales en sirena B20 Interpretación de leds.**

La sirena B20 de Duosmart cuenta con apoyo visual de leds para identificar el estado y saber que tipo de dispositivo estamos agregando o si esta armada y en que modo. Los leds se interpretan de la siguiente manera

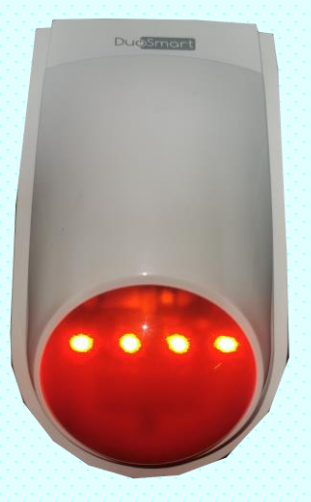

- 4 leds encendidos la sirena esta registrando controles remotos
- Si encienden de manera secuencial (uno después de otro) la sirena esta en modo de emparejamiento con la APP

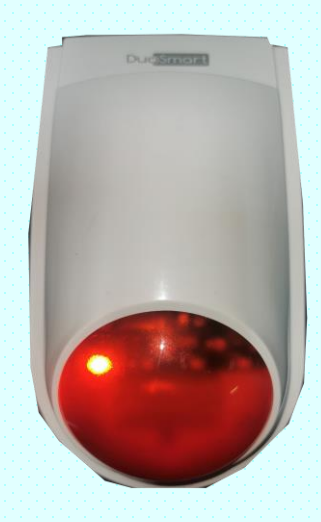

• El primer led encendido, la sirena esta registrando dispositivos RF en modo 24 horas audible

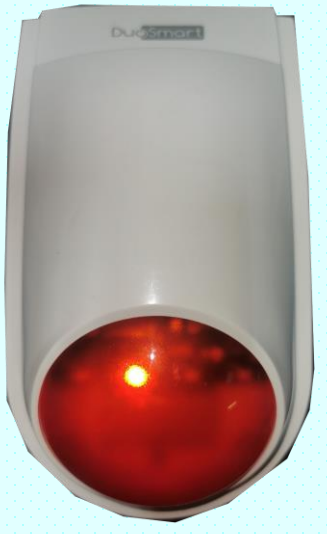

• El segundo led encendido, la sirena esta registrando • El tercer led encendido, la sirena esta registrando dispositivos RF Interiores

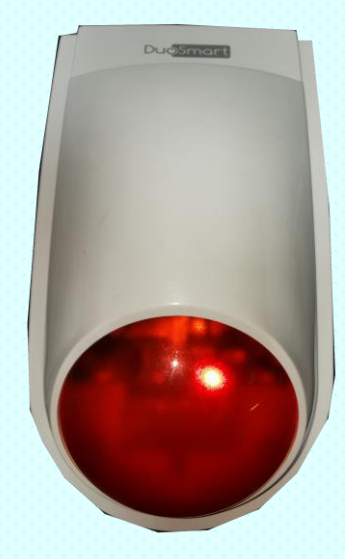

dispositivos RF Perimetrales

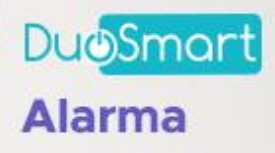

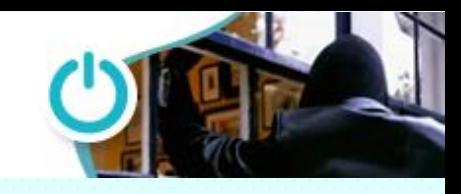

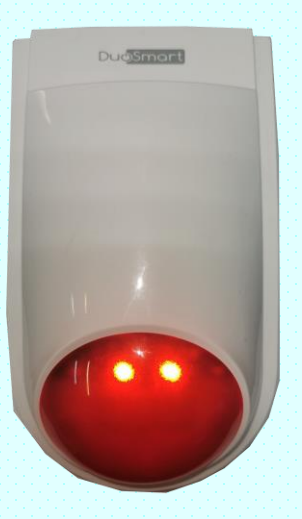

• Armado parcial, solo se alerta si son violados los dispositivos perimetrales y los 24 horas audibles

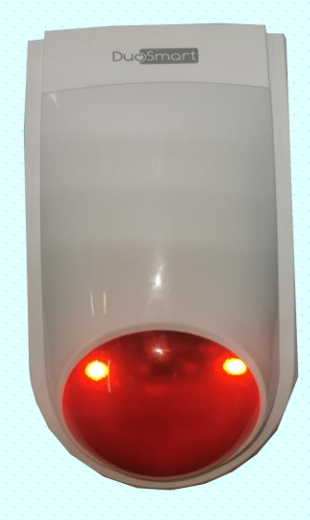

• Armado total, se alerta cuando es violado cualquier dispositivo monitoreado

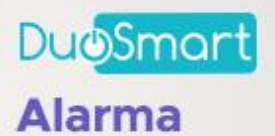

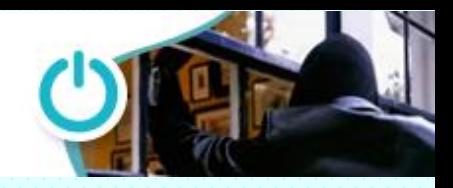

#### **Instalación de dispositivos opcionales en sirena B20 Agregar controles remotos.**

B20 es capaz de registrar hasta 20 controles remotos 433.92 MHz de código fijo, la manera de realizar dicha tarea es la siguiente

- 1. Con el sistema desarmado localizamos el botón trasero de programación
- 2. Oprimimos una vez, y los 4 leds deben quedar encendidos de manera fija
- 3. Oprimimos cualquier tecla del control 3 veces con intervalo de un segundo
- 4. Se debe escuchar un beep de confirmación y con esto queda el control registrado
- 5. Si existen mas controles repetimos los pasos 3 y 4
- 6. Para salir de programación oprimimos el botón trasero de programación de la sirena varias veces hasta que todos los leds queden apagados.

## **Sirena en modo de registro de controles remotos**

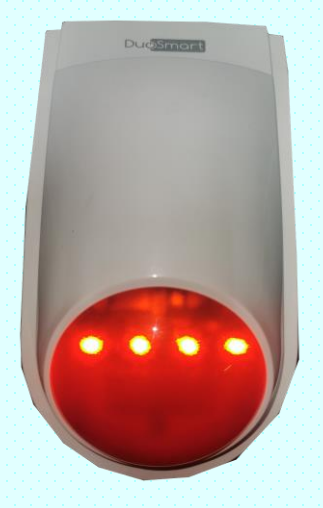

#### **Borrar los controles registrados**

Para borrar los controles seguimos los siguientes pasos

- 1. Con el sistema desarmado localizamos el botón trasero de programación
- 2. Oprimimos una vez, y los 4 leds deben quedar encendidos de manera fija
- 3. Con la sirena en este modo dejamos oprimido el botón trasero aproximadamente 5 segundos hasta que los cuatro leds flasheen 3 veces
- 4. Los leds quedarán apagados y esto indica que **TODOS** los controles han sido eliminados

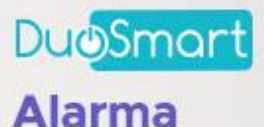

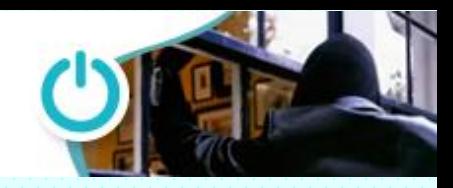

#### **Instalación de dispositivos opcionales en sirena B20 Agregar dispositivos 24 horas audibles**

Los dispositivos 24 horas audibles son aquellos que necesitamos que nos alerten la sirena no importando la hora ni el estado en que se encuentren, modo standby, armada o desarmada. Recuerda que los dispositivos a agregar deben ser RF de 433.92 MHz y código fijo. Para agregar estos dispositivos realizaremos los siguientes pasos

- 1. Con el sistema desarmado localizamos el botón trasero de programación
- 2. Oprimimos el botón trasero 4 veces hasta que veamos el primer led queda encendido
- 3. Activamos el dispositivo a ingresar, con su botón de test si es un detector de humo o gas, movemos algo frente a un sensor de movimiento o abrimos y cerramos un contacto magnético
- 4. Al escuchar un beep, será nuestra confirmación de que el dispositivo ha sido registrado correctamente
- 5. Si existen mas dispositivos repetimos los pasos 3 y 4
- 6. Para salir de programación oprimimos el botón trasero de programación de la sirena varias veces hasta que todos los leds queden apagados.

# **Sirena en modo de registro de dispositivos 24 horas audible**

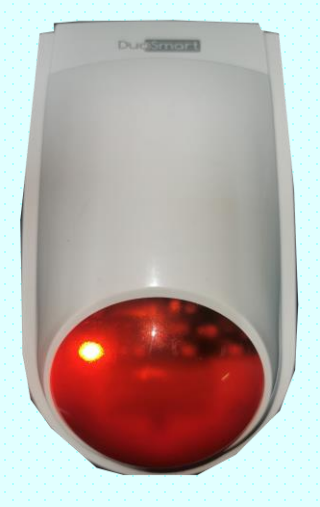

## **Borrar los dispositivos registrados**

Para borrar los dispositivos seguimos los siguientes pasos

- 1. Con el sistema desarmado localizamos el botón trasero de programación
- 2. Oprimimos el botón trasero 4 veces hasta que veamos el primer led queda encendido
- 3. Con la sirena en este modo dejamos oprimido el botón trasero aproximadamente 5 segundos hasta que los cuatro leds flasheen 3 veces
- 4. Los leds quedarán apagados y esto indica que **TODOS** los dispositivos han sido eliminados

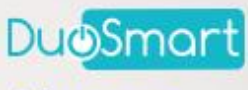

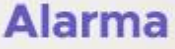

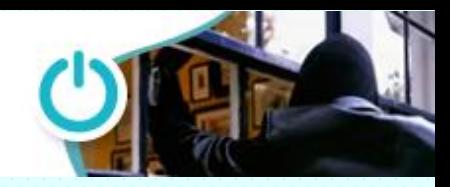

#### **Instalación de dispositivos opcionales en sirena B20 Agregar dispositivos interiores**

Los dispositivos interiores son aquellos en los cuales alertan la sirena cuando son activados y esta armada en modo total, pero que cuando armamos en modo parcial (stay) no necesitamos que alerten a la sirena; este tipo de armado ex cuando estamos dentro de casa y solo nos interesa proteger los perimetrales

Recuerda que los dispositivos a agregar deben ser RF de 433.92 MHz y código fijo. Para agregar estos dispositivos realizaremos los siguientes pasos

- 1. Con el sistema desarmado localizamos el botón trasero de programación
- 2. Oprimimos el botón trasero 3 veces hasta que veamos el segundo led queda encendido
- 3. Activamos el dispositivo a ingresar, movemos algo frente a un sensor de movimiento o abrimos y cerramos un contacto magnético
- 4. Al escuchar un beep, será nuestra confirmación de que el dispositivo ha sido registrado correctamente
- 5. Si existen mas dispositivos repetimos los pasos 3 y 4
- 6. Para salir de programación oprimimos el botón trasero de programación de la sirena varias veces hasta que todos los leds queden apagados.

# **Sirena en modo de registro de dispositivos interiores**

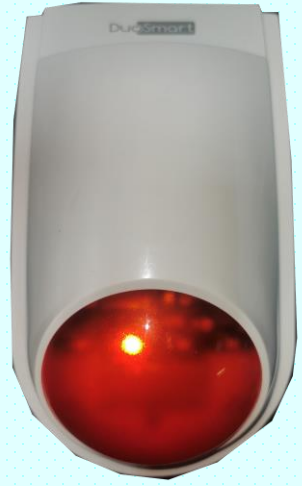

## **Borrar los dispositivos registrados**

Para borrar los dispositivos seguimos los siguientes pasos

- 1. Con el sistema desarmado localizamos el botón trasero de programación
- 2. Oprimimos el botón trasero 3 veces hasta que veamos el primer led queda encendido
- 3. Con la sirena en este modo dejamos oprimido el botón trasero aproximadamente 5 segundos hasta que los cuatro leds flasheen 3 veces
- 4. Los leds quedarán apagados y esto indica que **TODOS** los dispositivos han sido eliminados

**DuoSmart** 

**Alarma** 

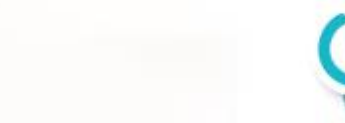

## **Instalación de dispositivos opcionales en sirena B20 Agregar dispositivos perimetrales**

Los dispositivos perimetrales son normalmente accesos que queremos proteger como puertas, ventanas, rejas y lugares donde no debe haber actividad nocturna y que queremos que activen la sirena cuando armamos en modo total y también en parcial (stay o cuando estamos en casa) Recuerda que los dispositivos a agregar deben ser RF de 433.92 MHz y código fijo. Para agregar estos dispositivos realizaremos los siguientes pasos

- 1. Con el sistema desarmado localizamos el botón trasero de programación
- 2. Oprimimos el botón trasero 2 veces hasta que veamos el tercer led queda encendido
- 3. Activamos el dispositivo a ingresar, movemos algo frente a un sensor de movimiento o abrimos y cerramos un contacto magnético
- 4. Al escuchar un beep, será nuestra confirmación de que el dispositivo ha sido registrado correctamente
- 5. Si existen mas dispositivos repetimos los pasos 3 y 4
- 6. Para salir de programación oprimimos el botón trasero de programación de la sirena varias veces hasta que todos los leds queden apagados.

# **Sirena en modo de registro de dispositivos perimetrales**

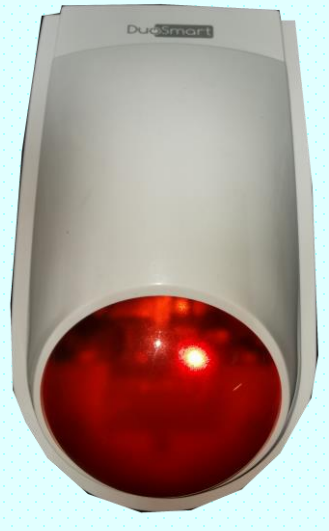

#### **Borrar los dispositivos registrados**

Para borrar los dispositivos seguimos los siguientes pasos

- 1. Con el sistema desarmado localizamos el botón trasero de programación
- 2. Oprimimos el botón trasero 2 veces hasta que veamos el primer led queda encendido
- 3. Con la sirena en este modo dejamos oprimido el botón trasero aproximadamente 5 segundos hasta que los cuatro leds flasheen 3 veces
- 4. Los leds quedarán apagados y esto indica que **TODOS** los dispositivos han sido eliminados